# FVSYST 1.0

## A Matlab finite volume code for simulation of nonlinear convection–reaction–diffusion systems in the life sciences

User Manual

Martin Vohralík $1$ 

October 1, 2006

<sup>1</sup> Laboratoire Jacques-Louis Lions Université Pierre et Marie Curie (Paris 6) 175 rue du Chevaleret, 75 013 Paris, France vohralik@ann.jussieu.fr

## Contents

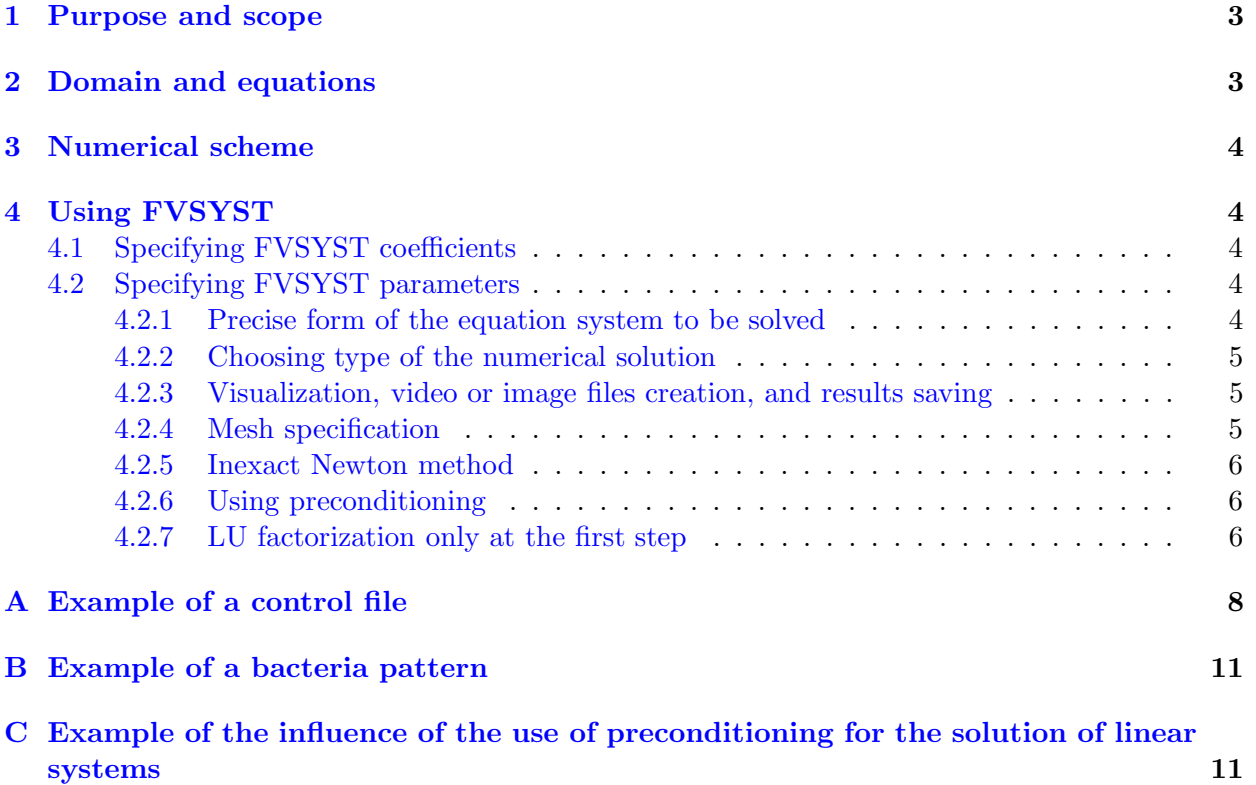

#### <span id="page-2-0"></span>1 Purpose and scope

FVSYST is a program for numerical simulation of systems of nonlinear convection–reaction– diffusion equations in two-dimensional domains, like those describing various processes in the life sciences. In particular, it has been created in order to simulate the growth of and pattern formation by colonies of the bacteria Escherichia coli, observed by Budrene and Berg [\[1\]](#page-6-0). It is based on the finite volume method (cf. [\[2\]](#page-6-1)) for the discretization in space and futures implicit or explicit options concerning the time discretization. In the implicit case, preconditioned iterative methods and inexact version of the Newton method are used for the solution of the arising systems of nonlinear algebraic equations. In this case, adaptive time step cutting is also used when the Newton method does not converge fast enough. FVSYST is a Matlab program and it has been run on Windows, Unix, as well as Apple Mac operating systems. The code is highly optimized, so that it allows to consider problems with more than one million spatial unknowns and several hundreds time steps even on a personal computer or a laptop. Finally, different visualization features are implemented, such that on-screen visualization, video .avi files creation, or .jpg files graphical output saving. An example of a simulated pattern is given in Figure [2](#page-10-2) in Appendix [B](#page-10-0) below.

#### <span id="page-2-1"></span>2 Domain and equations

<span id="page-2-2"></span>Let  $\Omega \subset \mathbb{R}^2$  be a polygonal domain (open, bounded, and connected set) with boundary  $\partial\Omega$  and let  $(0, T)$ ,  $0 < T < \infty$ , be a time interval. At the present time, the following system is considered in FVSYST:

$$
u_t = d_u \Delta u + \gamma g(u, n)u - k \nabla \cdot (u \nabla \chi(c)) - a(u, n)u + bw,
$$
\n(2.1a)

$$
n_t = d_n \Delta n - g(u, n)u,
$$
\n(2.1b)

$$
c_t = d_c \Delta c + \alpha u - \beta c, \qquad (2.1c)
$$

$$
w_t = a(u, n)u - bw,\t\t(2.1d)
$$

with the homogeneous Neumann boundary conditions

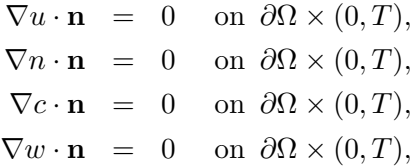

and with the initial conditions

$$
u(\cdot,0) = u_0 \quad \text{in } \Omega,
$$
  
\n
$$
n(\cdot,0) = n_0 \quad \text{in } \Omega,
$$
  
\n
$$
c(\cdot,0) = c_0 \quad \text{in } \Omega,
$$
  
\n
$$
w(\cdot,0) = w_0 \quad \text{in } \Omega.
$$

Here,  $u = u(\mathbf{x}, t)$ ,  $n = n(\mathbf{x}, t)$ ,  $c = c(\mathbf{x}, t)$ , and  $w = w(\mathbf{x}, t)$  are the unknown functions, representing respectively the density of active cells, nutrient concentration, attractant concentration, and the density of inactive cells. Whereas  $d_u, d_n, d_c, \alpha, \beta, \gamma, b$ , and k are scalar parameters,

$$
g(u,n) = \begin{cases} 0 & \text{if } u \le u_{\text{crit}}, \\ g_0 n & \text{if } u > u_{\text{crit}}. \end{cases}
$$

Here,  $q_0$  and  $u_{\text{crit}}$  are again scalar parameters. The two following variants of the function  $\chi$  are considered: either  $\chi(c) = \frac{c}{\sqrt{c}}$ 

or

$$
\chi(c) = \frac{c^2}{c^2 + \theta^2},
$$

where  $\theta$  is a scalar parameter. Finally, for the function a, there are three choices:

$$
a(u, n) = \frac{a_0}{1 + \frac{n}{a_1}},
$$
  
\n
$$
a(u, n) = \frac{a_0}{(1 + \frac{n}{a_1})(1 + \frac{u}{a_2})},
$$
  
\n
$$
a(u, n) = a_0.
$$

<span id="page-3-0"></span>Here again  $a_0$ ,  $a_1$ , and  $a_2$  are scalar parameters.

#### 3 Numerical scheme

<span id="page-3-1"></span>The finite volume method (cf.  $[2]$ ) is used for the discretization. Details are to come ...

#### 4 Using FVSYST

FVSYST is launched from the Matlab command line, using the coefficients and parameters defined in the file FVSYST.m; see Sections [4.1](#page-3-2) and [4.2](#page-3-3) for their specification. Before starting the actual execution, please type clear first—this command erases all variables actually existing in the Matlab workspace. When loading geometry data from a file (see Section  $4.2.4$ ), there is nothing more to do and you can start the execution by typing FVSYST on the Matlab command line and pressing enter. When you want to create a new mesh, open first the PDE Toolbox, specify there the domain and the mesh and then export the vertices of the mesh p, the edges e, and the triangles t to the Matlab workspace. Only then type FVSYST.

#### <span id="page-3-2"></span>4.1 Specifying FVSYST coefficients

All the coefficients  $d_u, d_n, d_c, \alpha, \beta, \gamma, b, k, g_0, u_{\text{crit}}, \theta, a_0, a_1, a_2$ , as well as the choice of the functions  $\chi$  and a and the values of initial conditions are specified in the file FVSYST.m. Do not forget to save the file FVSYST.m each time you make some change!

#### <span id="page-3-3"></span>4.2 Specifying FVSYST parameters

All FVSYST parameters are to be specified in the second part of the file FVSYST.m. You do not need to (and should not) change anything else. The majority of the settings are sufficiently explained in the file  $FVSYST.m$  itself, see [A](#page-7-0)ppendix A for its example, so that we only highlight some particularities.

#### <span id="page-3-4"></span>4.2.1 Precise form of the equation system to be solved

In the actual form of  $(2.1a)-(2.1d)$  $(2.1a)-(2.1d)$  $(2.1a)-(2.1d)$ , the coefficient b may be equal to zero. In this case the equa-tion [\(2.1d\)](#page-2-2) is in fact decoupled from the system [\(2.1a\)](#page-2-2)–[\(2.1c\)](#page-2-2). Specifying  $N_{eq} = 3$  in FVSYST.m, this decoupled form will be used, whereas letting  $N_{eq} = 4$ , the four equation system will be solved. The choice  $N_{eq} = 3$  is recommended as long as b is zero.

#### <span id="page-4-0"></span>4.2.2 Choosing type of the numerical solution

In variable sol\_type, you specify the type of the solution technique to approximate a solution to  $(2.1a)$ – $(2.1d)$ . The choices are:

- 1. Fully implicit scheme in time with complete Newton method for the linearization.
- 2. Fully implicit scheme in time, where the Newton method is not applied to the convection term  $-k\nabla \cdot (u\nabla \chi(c))$  in [\(2.1a\)](#page-2-2) (values of c from previous Newton step are used here).
- 3. Explicit scheme in time with respect to convection, implicit with respect to the other terms. The Newton method is applied to the solution of the nonlinear system of algebraic equations.
- 4. Fully explicit scheme in time. All the computations are done in Matlab.
- 5. Fully explicit scheme in time. The bottleneck computations are done in a stand-alone C code explicitc.c, compiled to an appropriate executable (explicitc.dll in Windows).

The recommended choice (best precision, fastest execution) is 2. Both choices 1 or 2 assure an unconditional stability of the scheme (virtually unlimited maximal time steps), but lead to a system of nonlinear algebraic equations to be solved on each time step. They only differ in the solution of the resulting systems—hopefully 2 is much faster than 1. In choice 3, there is a (not too severe) maximal time step condition (the scheme is only conditionally stable), but still nonlinear systems are to be solved. Thus this choice will probably be slower than 2. In choices 4 and 5, no (linear or nonlinear) systems of algebraic equations are to be solved, but quite severe maximal time step condition is necessary, imposing a huge number of arithmetic operations. The choice 5 should be faster than 4 by a factor of about 2.

#### <span id="page-4-1"></span>4.2.3 Visualization, video or image files creation, and results saving

Visualization in FVSYST is turned on by setting vis = 1. In parameter vis\_unkn, on should then specify whether one wants to visualize the results individually  $(u, n, c, \text{ or } u + w)$  (values 1–4 in the corresponding order), or whether one graph with all four results should be given (vis\_unkn = 0). By setting save\_res to 0 or 1, we can decide whether the results will be saved. The parameter N\_vis\_sv then specifies the number of times when the results should be visualized and/or saved to the disk. Independently, the initial condition may be visualized/saved to disk by setting  $vis\_sv_0 = 1$ . Finally, whether the video file video.avi is created is decided by the parameter video and similarly, .jpg files are committed to the disk by putting save\_figs = 1.

#### <span id="page-4-2"></span>4.2.4 Mesh specification

There are two basic ways to specify a mesh in FVSYST. If there already is some mesh created and stored in a file, we put  $geom\_create = 0$  and specify the name of the file with the mesh (e.g.  $geom_254.\text{mat}$ ). In the other case, which corresponds to  $geom_1$  creat = 1, we can create a mesh with the PDE Toolbox as explained at the beginning of Section [4.](#page-3-1) To save a newly created mesh (actually not only the mesh but some other variables as well) to a file, set  $\gamma$  geom\_creat = 1 and exec\_save\_geom = 0 and specify the geom\_file\_name. The execution of FVSYST now ends after saving your mesh and you then have to put exec\_save\_geom = 1, SAVE FVSYST.m, and start over again. If  $g$ eom\_creat = 1, there is an option  $rf$ \_msh, enabling to refine the mesh into N\_lay layers around the origin, cf. Figure [1.](#page-5-3)

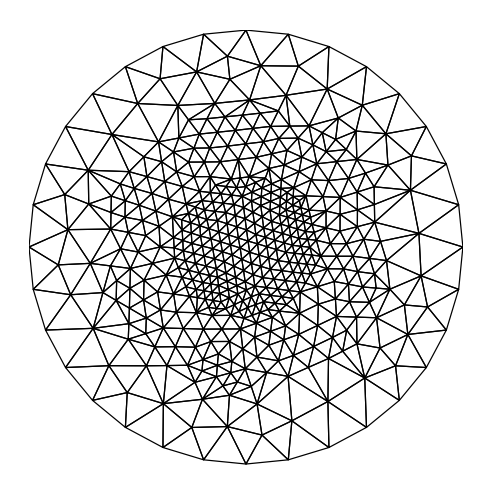

<span id="page-5-3"></span>Figure 1: A mesh refined into 3 layers

#### <span id="page-5-0"></span>4.2.5 Inexact Newton method

For nonlinear problems, the inexact Newton method (see e.g. [\[3\]](#page-6-2)) is a connection of the classical Newton method for the solution of a nonlinear matrix problem with an iterative method for the solution of resulting linear matrix problems. In our case, we apply it when sol\_type is 1, 2, or 3. One limits here the maximum number of iterations of the iterative solver max\_it while not limiting severely the maximal number of iterations of the Newton linearization max\_lin\_it before cutting the time step. Having an approximate solution on a  $k$ -th step of the Newton method, several iterations of the iterative method started from this solution do not give an exact result of the  $(k + 1)$ -th step of the Newton method, but are usually sufficient to move the approximate solution towards the exact solution of the  $(k+1)$ -th step of the Newton method. Then assembling the Newton matrix of this approximate solution is usually sufficient to move the approximation towards the exact solution of the original nonlinear matrix problem.

#### <span id="page-5-1"></span>4.2.6 Using preconditioning

We strongly recommend to use preconditioning and permutation for the solution of linear systems (i.e. set precond\_perm = 1) when  $sol_{\perp}$  type is 1, 2, or 3. The example in Appendix [C](#page-10-1) shows the influence this setting has: in the first case, no preconditioning is used and the iterative solver (GMRES in this case) is applied directly in the incomplete Newton method. We can see that the time step had to be cut and yet the convergence is very slow. The total solution cost is uncomparable with that where preconditioning and permutation were used—see the second case.

#### <span id="page-5-2"></span>4.2.7 LU factorization only at the first step

In the preconditioning technique, it is sufficient that the obtained L and U matrices represent only approximate LU decomposition of the matrix at hand. What is important is finally the condition number of the preconditioned matrix. Hence it may not be necessary to decompose the matrix at hand always if we already have "some" decomposition. So that in particular for the nonlinear problems at hand, we may only make the LU factorization on the first linearization step and then keep the obtained L and U factors also for subsequent Newton linearization steps. This usually leads to important savings in CPU time and we thus suggest to put  $LU\_fact\_only\_first = 1$ when  $precond\_perm = 1$  and  $sol\_type$  is 1, 2, or 3.

### <span id="page-6-0"></span>References

- [1] Budrene, E. O., and Berg, H. C. Dynamics of formation of symmetrical patterns by chemotactic bacteria. Nature 376, 6535 (1995), 49–53.
- <span id="page-6-2"></span><span id="page-6-1"></span>[2] EYMARD, R., GALLOUËT, T., AND HERBIN, R. Finite volume methods. In Handbook of Numerical Analysis, Vol. VII. North-Holland, Amsterdam, 2000, pp. 713–1020.
- [3] Quarteroni, A., Sacco, R., and Saleri, F. Numerical mathematics, vol. 37 of Texts in Applied Mathematics. Springer-Verlag, New York, 2000.

#### <span id="page-7-0"></span>A Example of a control file

```
% FVSYST.m
% main file for (convection-)reaction-diffusion system simulation model
% finite volume method on strict Delaunay triangular grids
    % (the sum of oposite angles for each edge has to be less than pi)
% five versions:
   % 1: fully implicit with full Newton method used for the linearization;
    % 2: fully implicit with full Newton with the exception of the convection term;
   % 3: explicit with respect to convection, implicit and Newton otherwise;
    % 4: completely explicit in Matlab
    % 5: completely explicit in C
% preconditioned iterative methods and inexact version of the Newton method
    % used for the solution of linear systems (versions 1-3)
% adaptive time step cutting when Newton converges slowly (versions 1-3)
% uses standard MATLAB functions (plus the PDE toolbox for meshes generation)
% based on MATLAB 6.1
% Martin Vohralik, September 2006
%%%%%%%
% INTRO
%%%%%%%
% in order to run a simulation, first type in MATLAB:
% clear - clear variables from MATLAB workspace
% clc - clear MATLAB command line
% pdecirc(0,0,1, 'Domain') - domain generation using pdetool
   % - new window opens, here do:
        % Mesh->Parameters
        % Mesh->Initialize Mesh
        % Mesh->Export Mesh
% now you have in MATLAB workspace a Delaunay triangular mesh
    \sqrt[6]{p} - points, e - boundary edges, t - triangles)
% the last steps can be replaced by reading externally the geometry, see below
% set all the parameters below in this file and SAVE it
% back in MATLAB command line type FVSYST - this launches the simulation
global N_el N_eq areas dif_matr dif_matr_0_diag conv_matr g_handle
global a_handle xi_der_handle cf_dif cf_u_crit cf_g_0 epsilon
global type_fn_a cf_a_0 cf_a_1 cf_a_2 cf_alpha cf_beta cf_gama
global cf_b type_fn_xi cf_theta cf_k xi_handle
%%%%%%%%%%%%%%%%%%%%%%%%%%%%
% PARAMETERS DEFINITION
%%%%%%%%%%%%%%%%%%%%%%%
```

```
cf\_diff(1) = 0.01;cf\_diff(2) = 0.02;cf\_diff(3) = 0.1;cf\_diff(4) = 0;cf_alpha = 1;
cf_{beta} = 1;
cf\_gamma = 1;cf_b = 0;cf_u_crit = 0.05;cf_{g_0} = 1;type_fn_a = 3; \frac{1}{2}, \frac{1}{2}, \frac{2}{2}, or 3 - type of the function a
type_fn\_xi = 2; \frac{1}{2} or 2 - type of the function xi
cf_a_0 = 0.05;
cf_a_1 = 0.1;cf_a_2 = 1;cf_{theta} = 0.25;
cf_k = 0.053;init(1) = 1;init(2) = 1;init(3) = 0;init(4) = 0;%%%%%%%%%%%%%%%%%%%%%%
% VARIABLES DEFINITION
%%%%%%%%%%%%%%%%%%%%%%
N_eq = 3; % number of equations actually in the system to compute
TIME = 900; \% time interval is (0,T)dt = 1; % basic length of a time step
sol_type = 2; \frac{1}{2} \frac{1}{2} \frac{1}{2} \frac{1}{2} \frac{1}{2} \frac{1}{2} \frac{1}{2} \frac{1}{2} \frac{1}{2} \frac{1}{2} \frac{1}{2} \frac{1}{2} \frac{1}{2} \frac{1}{2} \frac{1}{2} \frac{1}{2} \frac{1}{2} \frac{1}{2} \frac{1}{2} \frac{1}{2} \frac{1}{2} \vis = 1; \% 0 or 1 - whether to visualise the results on the screen
vis_unkn = 0; \% which unkn to visualize: 0 - all or 1 - 4
video = 1; \% 0 or 1 - whether to create a video.avi (if vis == 1)
save_figs = 0; \% 0 or 1 - whether to save .jpg files (when vis == 1)
save_res = 0; \% 0 or 1 - whether to save the results to .mat files
N_vis_sv = 36; % no. of figures to be vis.(+saved or added to video)/
                                 % saved to a file; 0 if none
vis_sv_0 = 1; \% vis.(+save or add to video)/save to a file init. conds.
if N_eq == 3 % dependence between the individual unknowns
    dep\_table = [1, 1, 1;1, 1, 0;
                  1, 0, 1];
end
if N_eq == 4dep_table = [1, 1, 1, 1;
```

```
1, 1, 0, 0;
                1, 0, 1, 0;
                1, 1, 0, 1];
end
epsilon = 1e-2; \frac{1}{2} epsilon - approx. by a smooth function of g
NZERO = 1e-15; \% rounding error tolerance
scale = 20; \frac{1}{2} scaling factor of the initial geometry
type_IC = 2; % type of the initial condition for the first unknown
                              % 0: the element containing the point (0,0)% 1: the element containing (0,0) and its neighbors
                              % 2: all elements with bar. closer to (0,0) than rad
rad = 0.008; \frac{1}{2} radius for type_IC == 2
exec\_save\_geom = 1; % whether to execute (1) or to save geometry files (0)
geom_file_name = 'geom_999';% file name to save geometry to if exec_save_geom == 0;
geom_creat = 0; % 1 or 0, either create the arrays areas, neigh,
                              % dif_matr, dif_matr_0_diag on the basis of p and t
                              % exported to MATLAB from the PDE toolbox,
                              % or read it from a disk (saves time)
rf_msh = 0; \% whether to refine the mesh when geom_creat == 1
N_lay = 5; % number of refinement layers in this case
if geom_creat == 0 % file of areas, neigh, dif_matr, dif_matr_0_diag, p, t
   load geom_78080_quart
   %load geom_16256_ref5;
   %load geom_16256;
   %load geom_254;
end
% variables to set for linear systems solution (if applicable)
if sol_type == 1 | sol_type == 2 | sol_type == 3 % implicit or semi-implicit scheme
   shift = 1e-8; % epsilon in the approx. diff. in the Newton method
   err_lin_crit = 1e-6; % Newton stopping criterion (relative L2 norm)
   max_lin_it = 20; % max. no. of Newton iter. before cutting the time step
   max_lin_it_dec = 8; % as above, maximum no. of iterations for the relative
                              % residual to decrease below err\_lin\_crit^{(1/2)}tol = 1e-8; % accuracy of iterative method if used
   max_it = 20; % max. number of iter. of iterative method if used
                              % (may be very small in the inexact Newton method)
   precond_perm = 1; % 0 or 1 - whether to use prec. and column permutation
    if precond_perm == 1
       LU_fact_only_first = 1;% use LU incomplete prec. only at the 1st Newton step
       perm_type = 1; % type of permutation for reordering of the equations
                              % 1: like as nmb. first by elements, then by equations
                              % 2: column minimum degree permutation
                              % 3: approximate column minimum degree permutation
    end
end
FVSYST_exec
```
<span id="page-10-0"></span>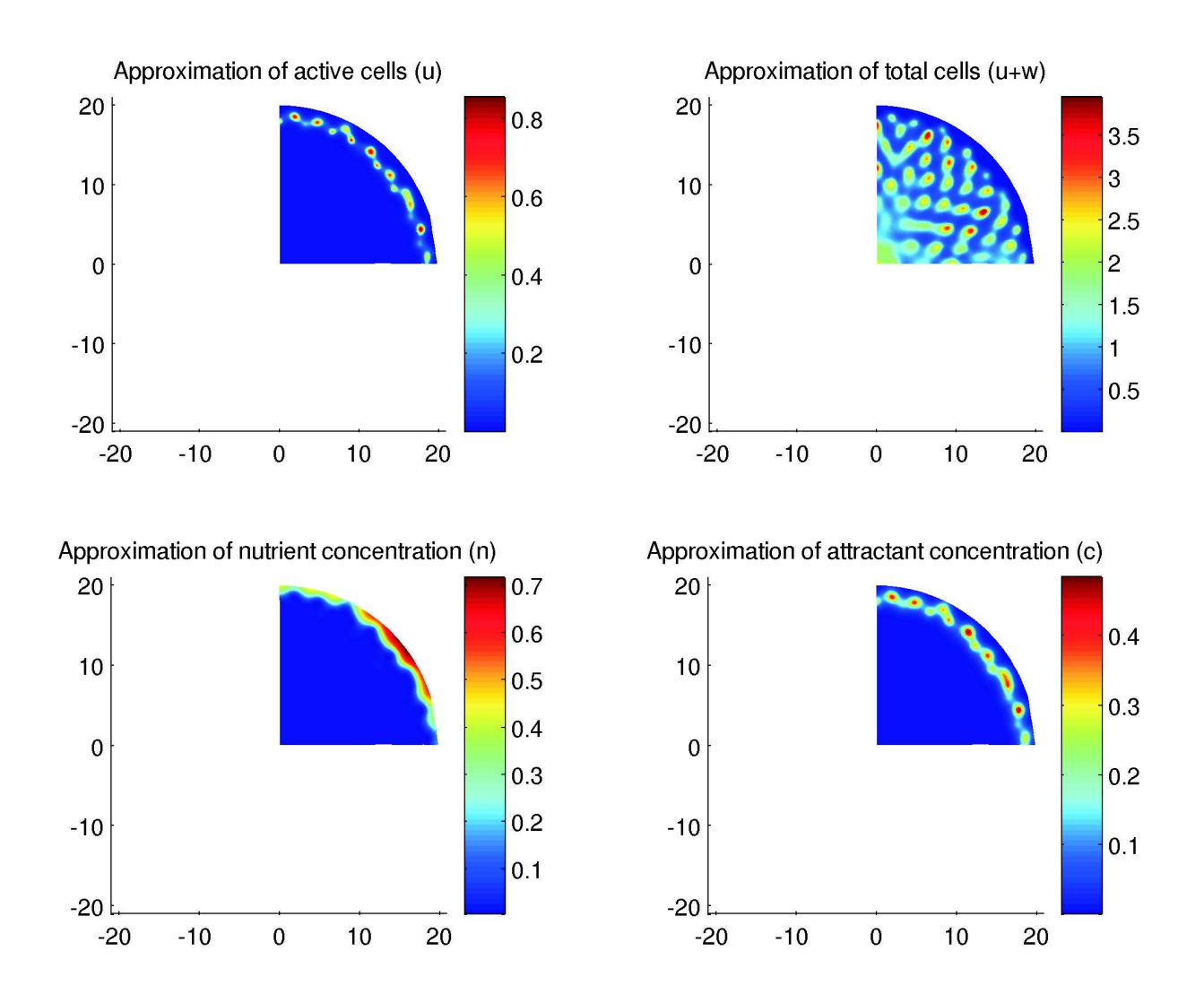

## B Example of a bacteria pattern

<span id="page-10-2"></span>Figure 2: Escherichia coli pattern obtained with the settings of Section [A](#page-7-0) at  $t = 850$ 

## <span id="page-10-1"></span>C Example of the influence of the use of preconditioning for the solution of linear systems

>> clear >> FVSYST

 $N_e1 =$ 

83608

TIME

0.1

Newton step, Newton linearization error, matrix and rhs assemblage time, LUinc time, and number of iterations, relative residual, and CPU time of the iterative method

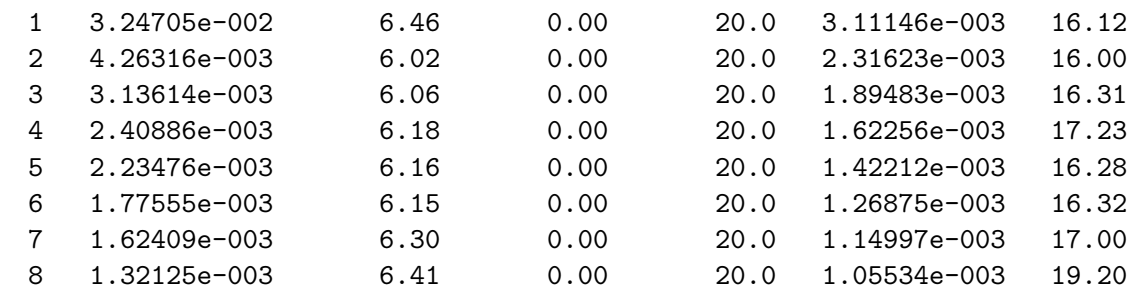

TIME

0.05

Newton step, Newton linearization error, matrix and rhs assemblage time, LUinc time, and number of iterations, relative residual, and CPU time of the iterative method

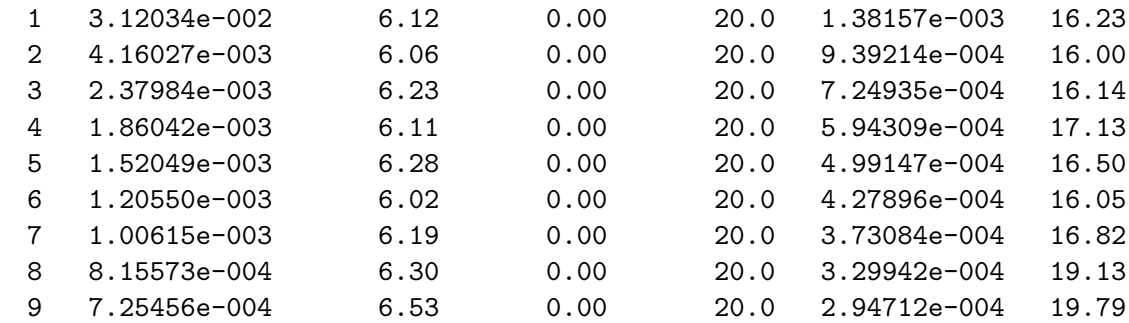

>> clear

>> FVSYST

 $N_e1 =$ 

83608

TIME

0.1

Newton step, Newton linearization error, matrix and rhs assemblage time, LUinc time, and number of iterations, relative residual, and CPU time of the iterative method

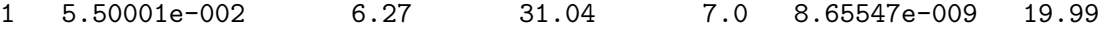

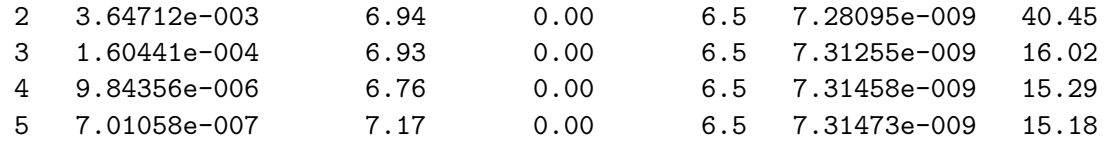

TIME

0.2

Newton step, Newton linearization error, matrix and rhs assemblage time, LUinc time, and number of iterations, relative residual, and CPU time of the iterative method

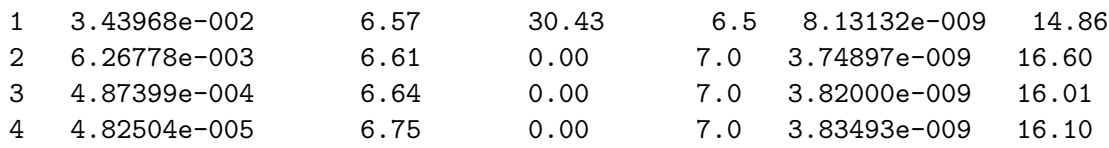